## Inicio de sesión inteligente en casa

Para iniciar sesión en las siguientes aplicaciones, debe pasar por**Inteligente**: **imagina matemáticas Acelerador MAP (Gr 3-5) Imagina aprender Mi en Educación de descubrimiento CON estoy listo**

## Ir a: **https://www.cjkellerelementary.com**

1. pasar el cursor sobre **"Estudiantes"** y luego haga clic en**"Enlaces para estudiantes"**

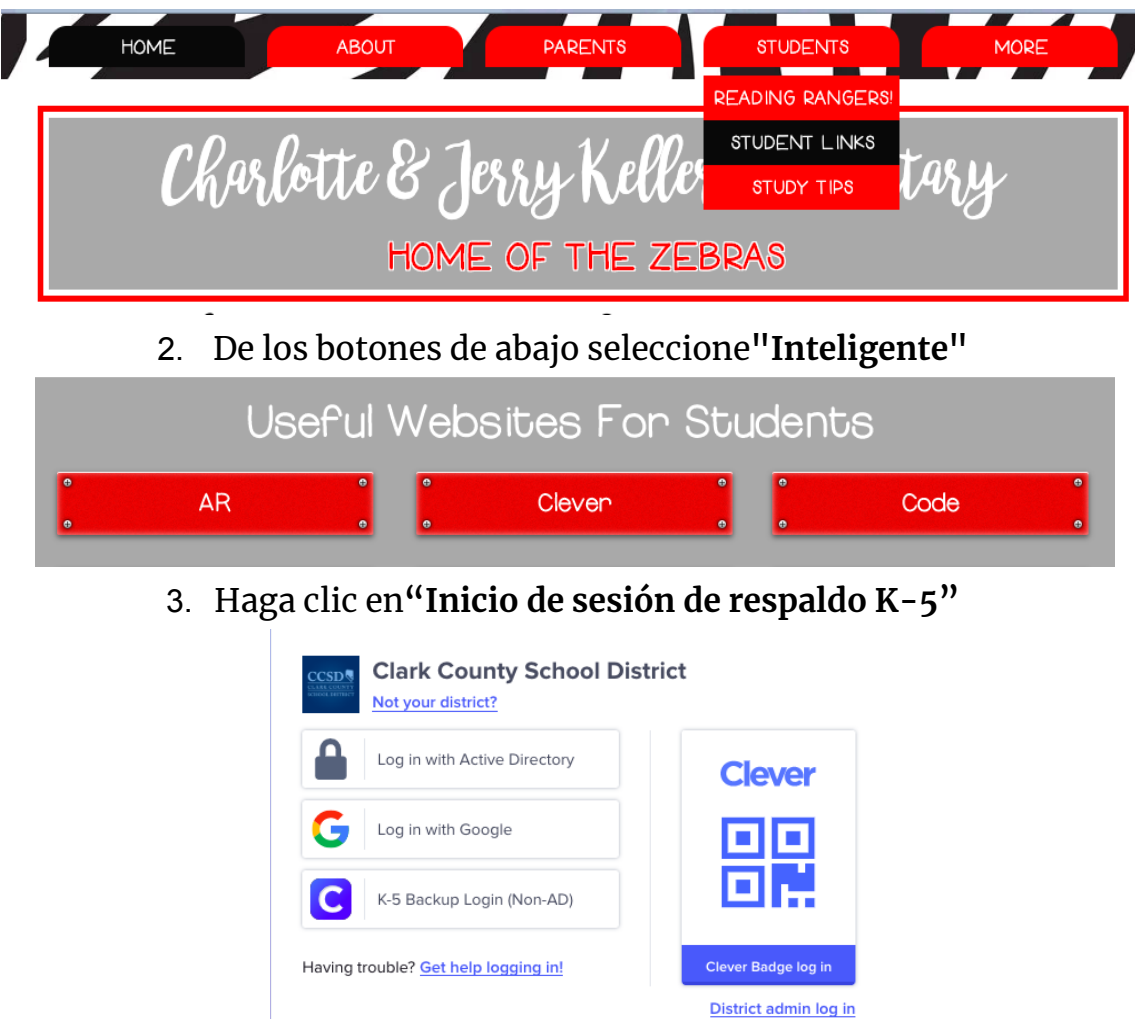

Luego se le pedirá a su hijo que ingrese su**número de estudiante**. Este será el número que utilizan para sus**nombre de usuario**Y**contraseña.**

**El número de estudiante de su hijo es:\_\_\_\_\_\_\_\_\_\_\_\_\_\_\_\_\_**